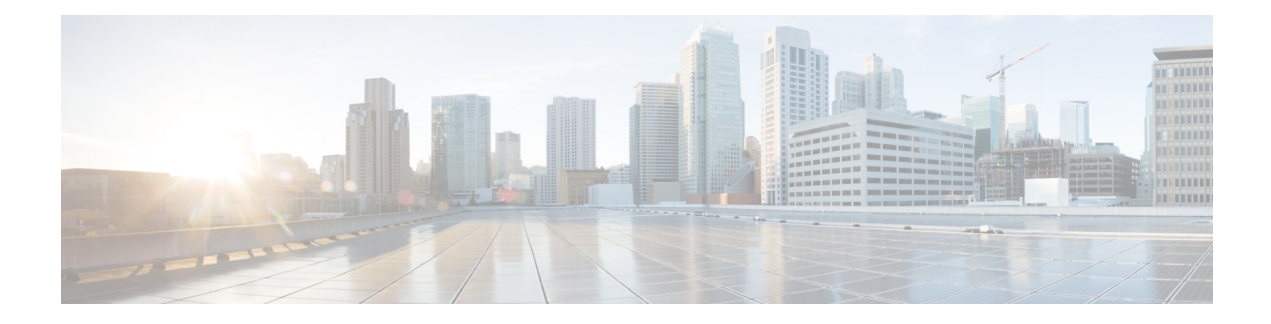

# **Multicast VPN BGP Dampening**

A single receiver in a specific multicast group or a group of receivers that are going up and down frequently and interested in a specific multicast group activates the Multicast VPN BGP Dampening feature to dampen type 7 routes (C-multicast route Join/Prune) within the core using BGP signaling. The feature reduces the churn caused by customer-side join/prune requests to avoid unnecessary BGP MVPN type 6/7 C-route control information.

- Finding Feature [Information,](#page-0-0) page 1
- [Prerequisites](#page-0-1) for Multicast VPN BGP Dampening, page 1
- Information About Multicast VPN BGP [Dampening,](#page-1-0) page 2
- How to Configure Multicast VPN BGP [Dampening,](#page-2-0) page 3
- [Configuration](#page-4-0) Examples for Multicast VPN BGP Dampening, page 5
- Additional References for Multicast VPN BGP [Dampening,](#page-5-0) page 6
- Feature Information for Multicast VPN BGP [Dampening,](#page-5-1) page 6

# <span id="page-0-0"></span>**Finding Feature Information**

Your software release may not support all the features documented in this module. For the latest caveats and feature information, see Bug [Search](http://www.cisco.com/cisco/psn/bssprt/bss) Tool and the release notes for your platform and software release. To find information about the features documented in this module, and to see a list of the releases in which each feature is supported, see the feature information table at the end of this module.

Use Cisco Feature Navigator to find information about platform support and Cisco software image support. To access Cisco Feature Navigator, go to [www.cisco.com/go/cfn.](http://www.cisco.com/go/cfn) An account on Cisco.com is not required.

# <span id="page-0-1"></span>**Prerequisites for Multicast VPN BGP Dampening**

• You understand the concepts in the "BGP Route Dampening" module of the *IP Routing: BGP Configuration Guide*.

110800E

# <span id="page-1-0"></span>**Information About Multicast VPN BGP Dampening**

## **Overview of Multicast VPN BGP Dampening**

#### **BGP Route Dampening**

Route dampening is a BGP feature designed to minimize the propagation of flapping routes across an internetwork. A route is considered to be flapping when its availability alternates repeatedly. Cisco devices that are running BGP contain a mechanism designed to "dampen" the destabilizing effect of flapping routes. When a Cisco device running BGP detects a flapping route, it automatically dampens that route.

The figure below shows illustrates the Multicast VPN BGP dampening mechanism.

#### **Multicast VPN BGP Dampening**

#### **Figure 1: Multicast VPN BGP Dampening**

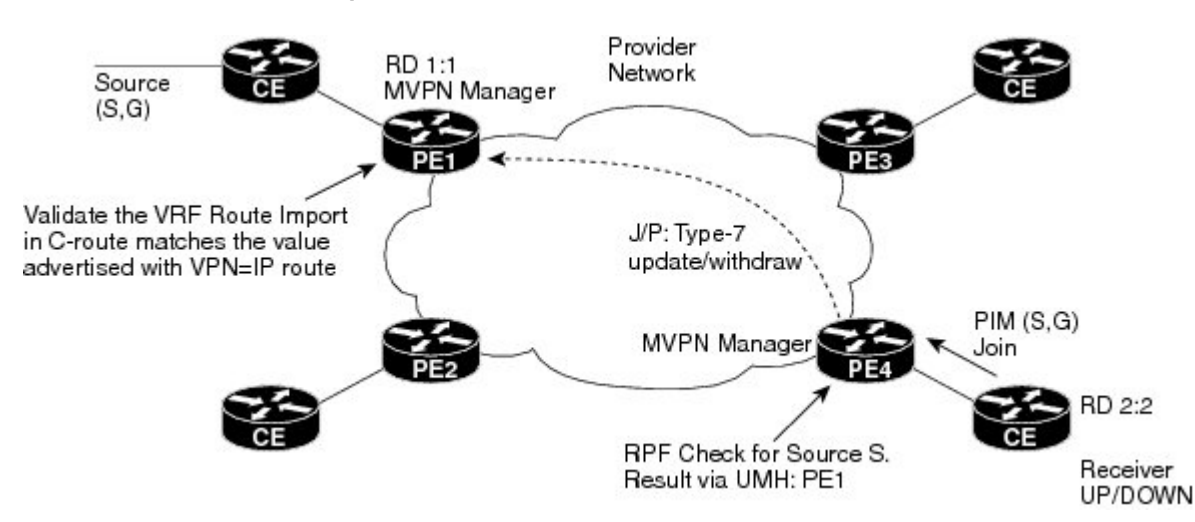

A single receiver in a multicast group or a group of receivers that are flapping frequently and interested in a specific multicast group actrivates multicast VPN (MVPN) BGP dampening. MVPN BGP dampening dampens the type 7 multicast routes (customer-multicast, or "C-multicast," route join/prune) within the core using BGP signaling.

When MVPN BGP dampening is not enabled, the source sends data even though the receiver may be down. When the receiver is down, there is no periodic 60-second C-PIM join towards the provider edge (PE) device causing the PIM to timeout on the PE side after the default period (three minutes). The MVPN manager sends a prune message to BGP, which is a type 7 route (C-multicast route withdraw).

When the receiver is up, it sends a new (S,G) join request to the customer edge (CE) device. The C-PIM join is received by the PE device and a new type 7 C-multicast update is sent by BGP to the auto-discovered MVPN peers. The upstream multicast peer converts the BGP type 7 update to a PIM join to the source, and the source sends the data traffic that the receiver should receive via the downstream PE using the MDT tunnel. If the receiver goes up and down frequently, the source side PIM receives join/prune messages frequently and can cause the source to respond accordingly.

When MVPN BGP dampening is enabled, the general dampening mechanism in BGP will be applied to MVPN VRF instances. Join/Prune messages from the CE side are sent from an MVPN manager as updates/withdraw to the MVPN PE device. The MVPN manager on PE devices send join/prune messages to the customer side for Reverse Path Forwarding (RPF) and upstream multihop (UMH) nexthop changes.

# <span id="page-2-0"></span>**How to Configure Multicast VPN BGP Dampening**

## **Configuring Multicast VPN BGP Dampening**

Perform this task to enable and configure multicast VPN BGP dampening.

### **SUMMARY STEPS**

- **1. enable**
- **2. configure terminal**
- **3. router bgp** *as-number*
- **4. address-family** [**ipv4** | **ipv6**] **mvpn vrf** *vrf-name*
- **5. bgp dampening** [*half-life reuse suppress max-suppress-time*]
- **6. end**

### **DETAILED STEPS**

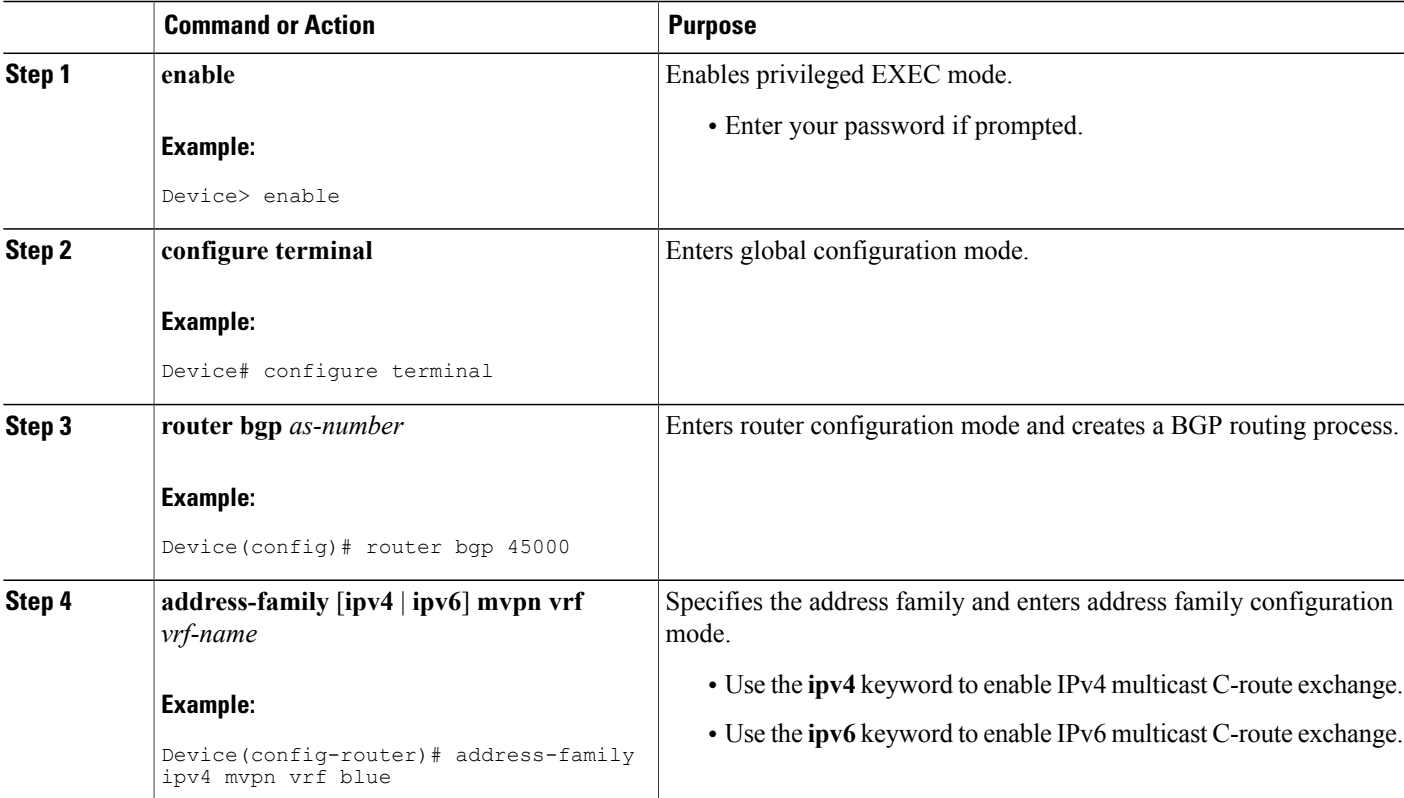

Π

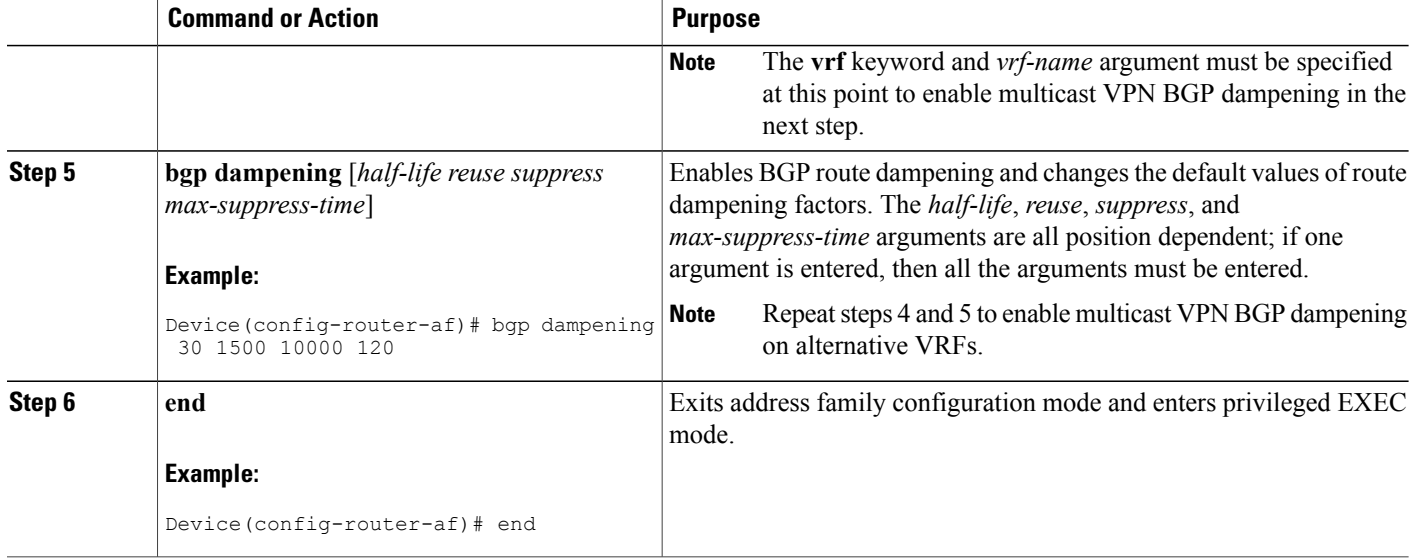

## **Monitoring and Maintaining Multicast VPN BGP Dampening**

Perform the steps in this task as required to monitor and maintain multicast VPN BGP dampening.

### **SUMMARY STEPS**

- **1. enable**
- **2. show bgp**{**ipv4** | **ipv6**} **mvpn**{**all** | **rd***route-distinguisher*| **vpn***vrf-name*} [**dampening** {**dampened-paths** | **flap-statistics** [**filter-list** *access-list-number* | **quote-regexp** *regexp* | **regexp** *regexp*]}]
- **3. clear ip bgp** {**ipv4** | **ipv6**} **mvpn vrf** *vrf-name* {**dampening** | **flap-statistics**}

### **DETAILED STEPS**

#### **Step 1 enable**

Enables privileged EXEC mode. Enter your password if prompted.

#### **Example:**

Device> **enable**

- **Step 2 show bgp** {**ipv4** | **ipv6**} **mvpn** {**all** | **rd** *route-distinguisher* | **vpn** *vrf-name*} [**dampening** {**dampened-paths** | **flap-statistics** [**filter-list** *access-list-number* | **quote-regexp** *regexp* | **regexp** *regexp*]}] Use this command to monitor multicast VPN BGP dampening.
	- The **dampened-path** keyword displays information about BGP dampened routes.
	- The **parameters** keyword displays detailed BGP dampening information.

• The **flap-statistics** keyword displays information on BGP flap statistics.

#### **Example:**

```
Device# show bgp ipv4 mvpn vrf blue route-type 7 111.111.111.111:11111 55 202.100.0.6 232.1.1.1
```

```
BGP routing table entry for [7][111.111.111.111:11111][55][202.100.0.6/32][232.1.1.1/32]/22, version
17
Paths: (1 available, no best path)
Flag: 0x820
 Not advertised to any peer
 Refresh Epoch 1
  Local, (suppressed due to dampening)
    0.0.0.0 from 0.0.0.0 (205.3.0.3)
      Origin incomplete, localpref 100, weight 32768, valid, sourced, local
      Extended Community: RT:205.1.0.1:1
      Dampinfo: penalty 3472, flapped 4 times in 00:04:42, reuse in 00:00:23
      rx pathid: 0, tx pathid: 0
```
### **Step 3 clear ip bgp** {**ipv4** | **ipv6**} **mvpn vrf** *vrf-name* {**dampening** | **flap-statistics**} Use this command to clear the accumulated penalty for routes that are received on a router that has multicast VPN BGP dampening enabled.

- The **dampening** keyword clears multicast VPN BGP dampening information.
- The **flap-statistic** keyword clears multicast VPN BGP dampening flap statistics.

#### **Example:**

Device# **clear ip bgp ipv4 mvpn vrf blue dampening**

# <span id="page-4-0"></span>**Configuration Examples for Multicast VPN BGP Dampening**

## **Example: Configuring Multicast VPN BGP Dampening**

The following example shows multicast VPN BGP dampening is applied to the VRFs named blue and red, but not to the VRF named green:

```
address-family ipv4 mvpn vrf blue
bgp dampening
address-family ipv4 mvpn vrf red
bgp dampening
address-family ipv4 mvpn vrf green
no bgp dampening
```
Π

# <span id="page-5-0"></span>**Additional References for Multicast VPN BGP Dampening**

#### **Related Documents**

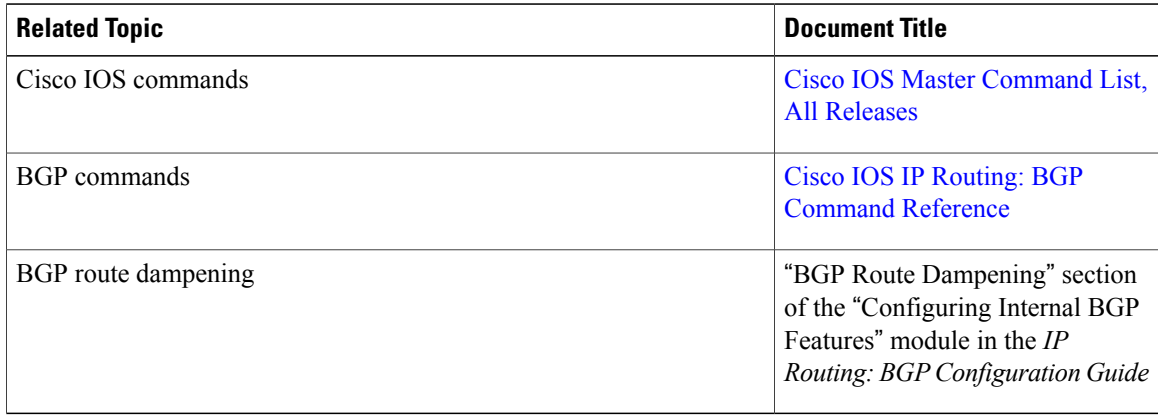

### **Standards and RFCs**

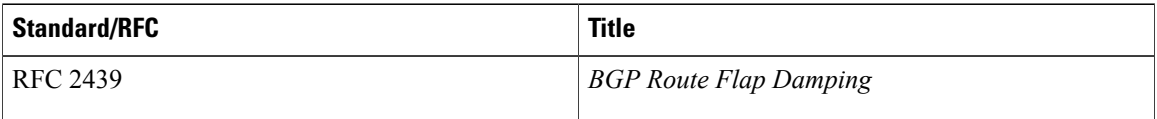

### **Technical Assistance**

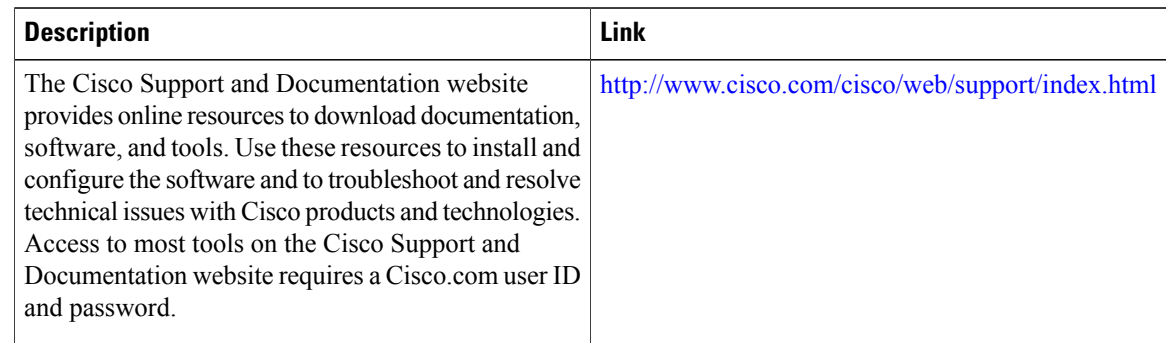

# <span id="page-5-1"></span>**Feature Information for Multicast VPN BGP Dampening**

The following table provides release information about the feature or features described in this module. This table lists only the software release that introduced support for a given feature in a given software release train. Unless noted otherwise, subsequent releases of that software release train also support that feature.

Use Cisco Feature Navigator to find information about platform support and Cisco software image support. To access Cisco Feature Navigator, go to [www.cisco.com/go/cfn.](http://www.cisco.com/go/cfn) An account on Cisco.com is not required.

 $\mathbf{I}$ 

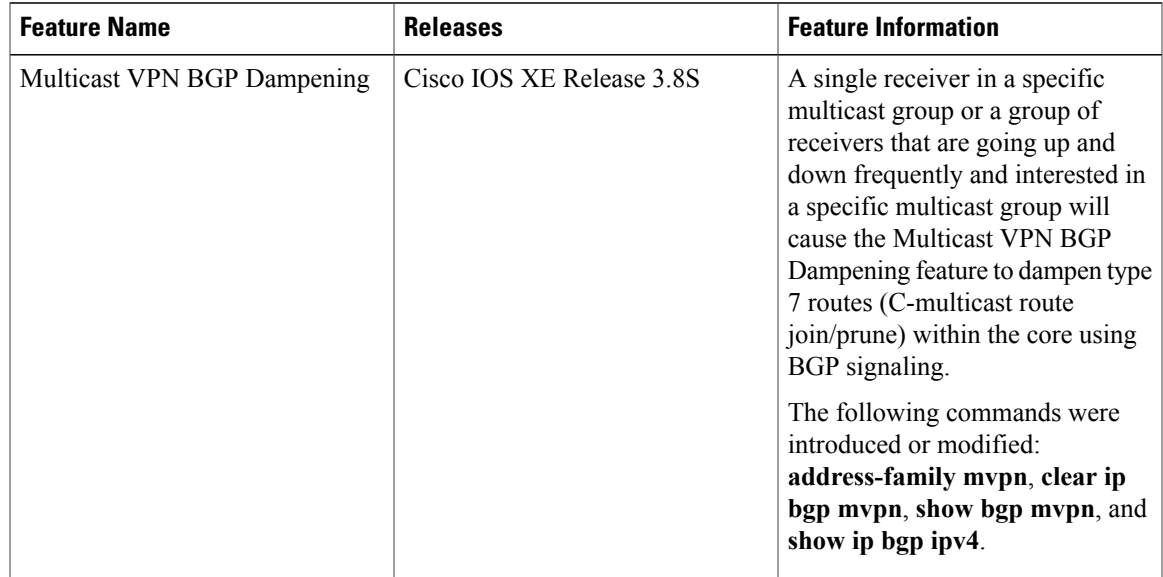

### **Table 1: Feature Information for Multicast VPN BGP Dampening**

I